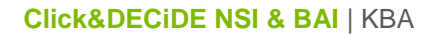

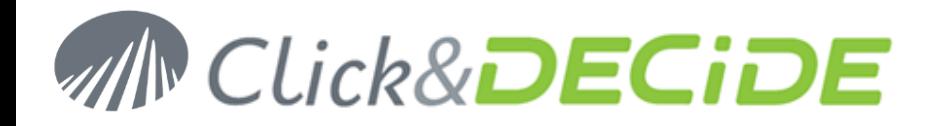

# **Knowledge Base Article: Article 242 How to connect to a SQL Server 2012?**

**Date:** March 22nd, 2013

### **Problem:**

Once you have installed Microsoft SQL Server 2012, you can have trouble to connect to any database from Click&DEDCiDE products (NSI and/or BAI).

#### **Explanation:**

By default, when you install Microsoft SQL Server 2012, the Server roles used to grant server-wide security to the NT-AUTHORITY\SYSTEM login are not sufficient. By default they look like:

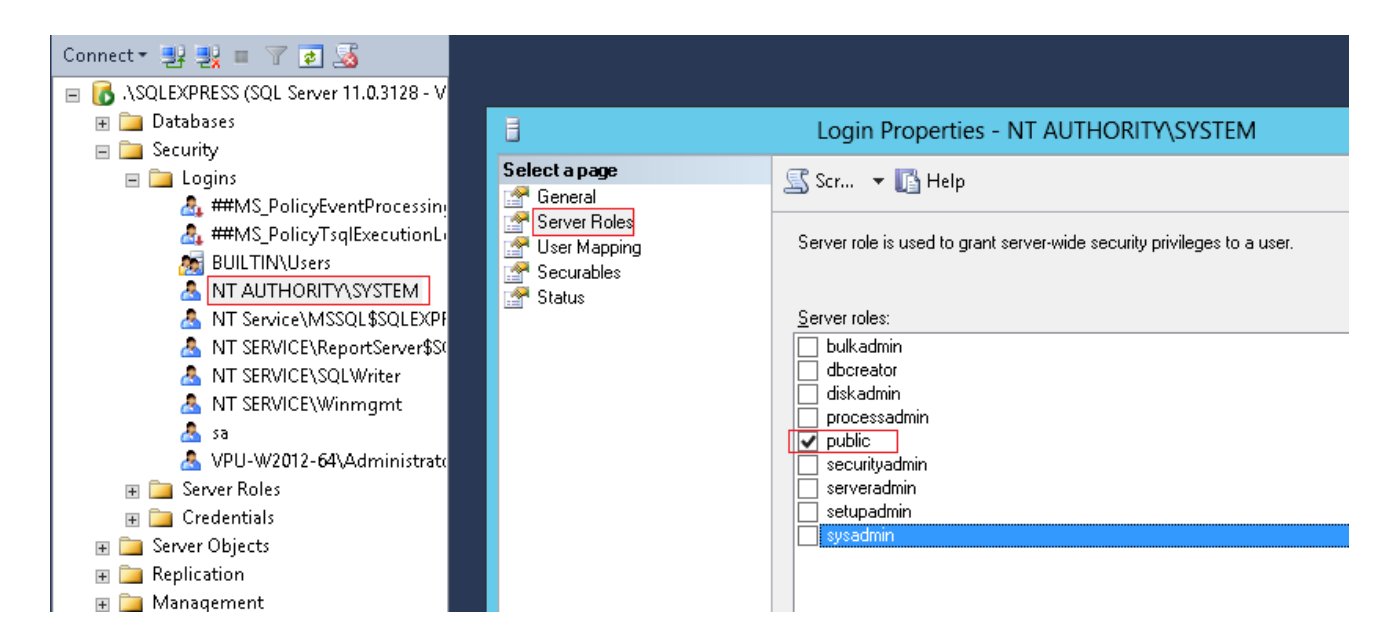

## **Solution:**

Start Microsoft SQL Server Management Studio. Select the **Security**> **Login** Branch and double-click the **NT-AUTHORITY\SYSTEM** login. On the Login Properties dialog box, select the **Server Roles** level and check on the **sysadmin OK**. Then click **OK**.

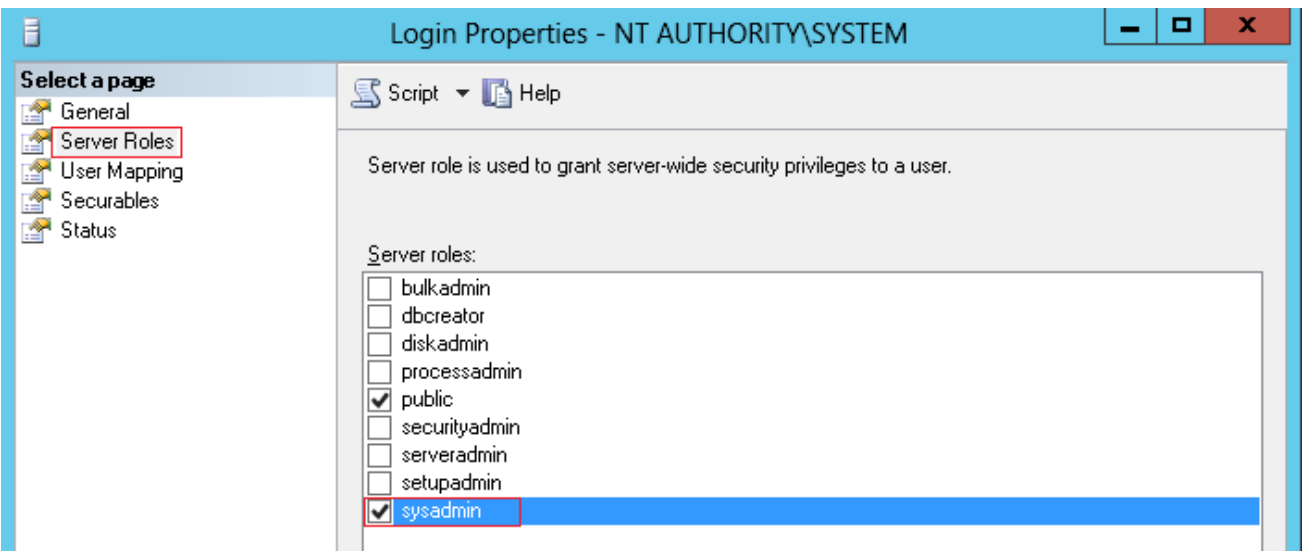

Contact us: E-mail: <u>support@clickndecide.com</u> Tel: +33 (0)4 67 84 48 00<br>Headquiarters: Click&DECiDE 130, rue du Bantistou - 34980 St Gély du Fesc. France WWW.CliCkndeCide.com **Headquarters: Click&DECiDE** 130, rue du Baptistou - 34980 St Gély du Fesc, France. To contact your nearest Click&DECiDE partner, click here.